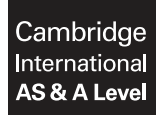

**Cambridge International Examinations** Cambridge International Advanced Subsidiary and Advanced Level

## **INFORMATION TECHNOLOGY 9626/04**

SPECIMEN MARK SCHEME

Paper 4 Advanced Practical **For Examination from 2017** 

**2 hours 30 minutes**

# **MAXIMUM MARK: 110**

This document consists of **12** printed pages.

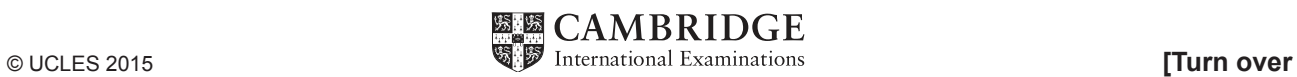

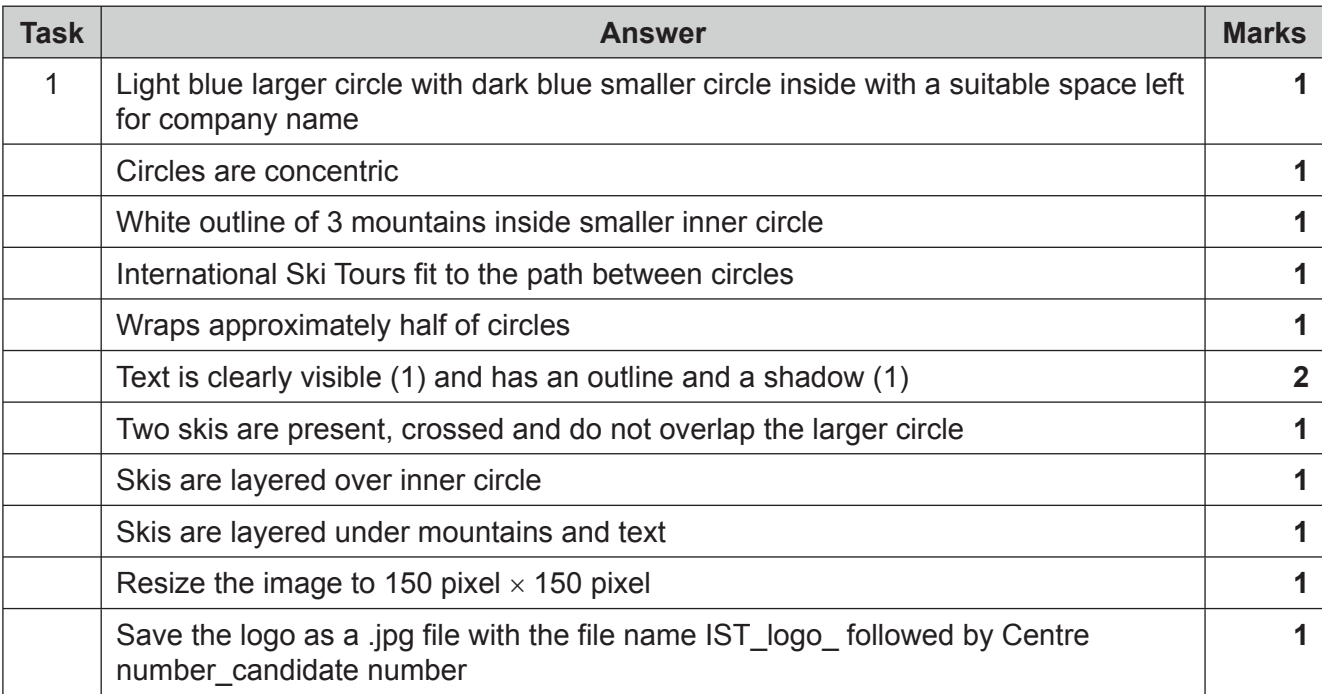

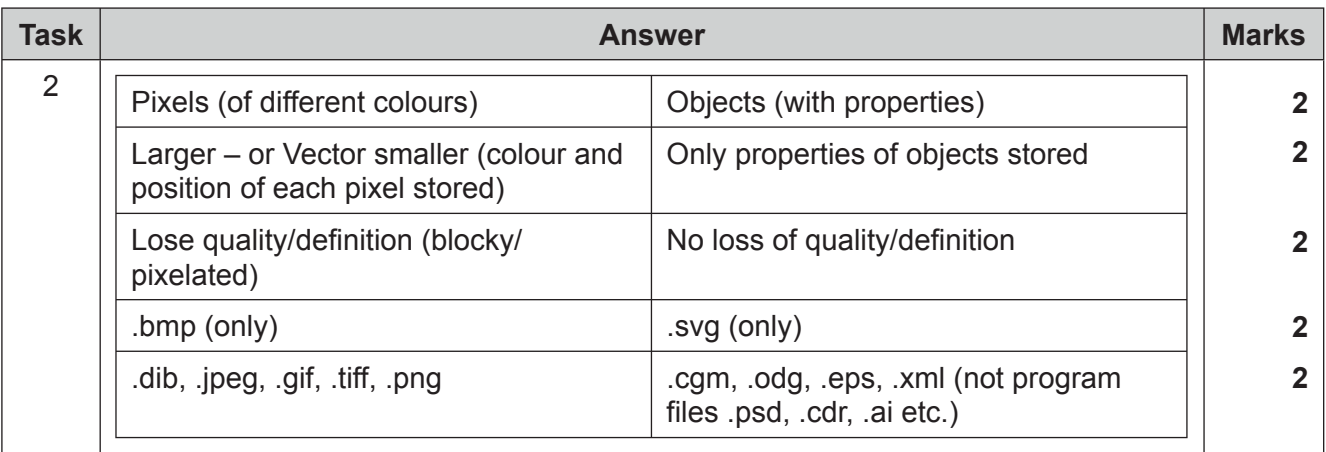

## 9626/04 Cambridge AS & A Level For Examination<br>Specimen Mark Scheme For Examination Specimen Mark Scheme

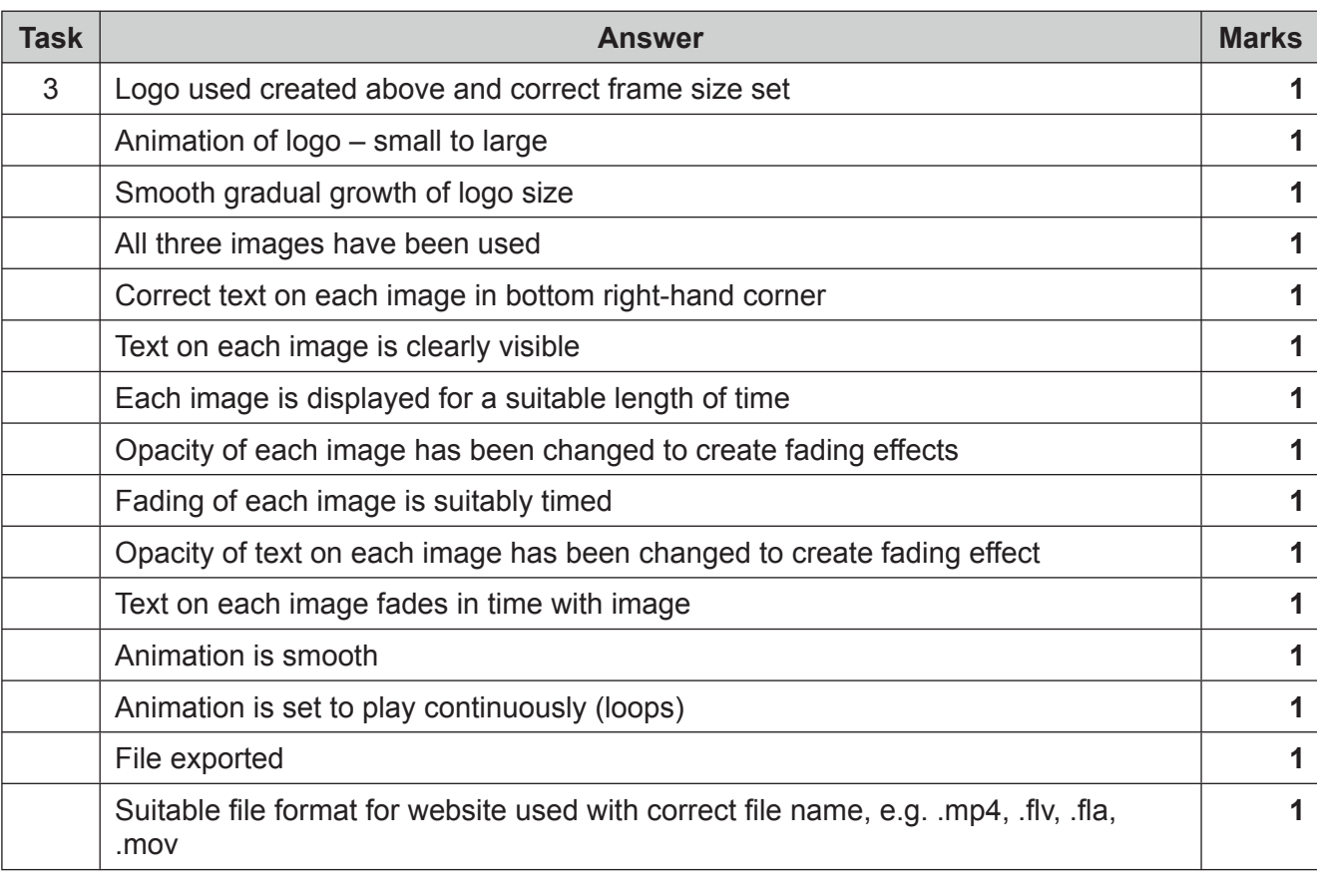

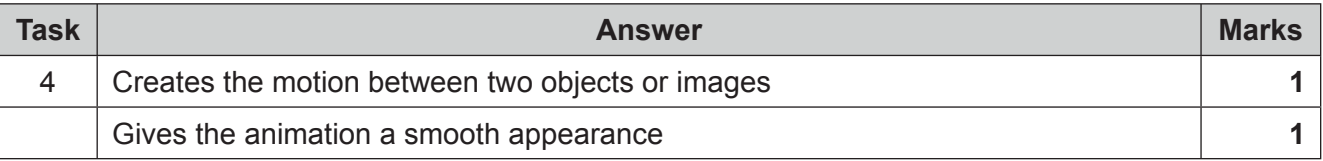

## 9626/04 Cambridge AS & A Level For Examination<br>Specimen Mark Scheme For Examination Specimen Mark Scheme Specimen Mark Scheme

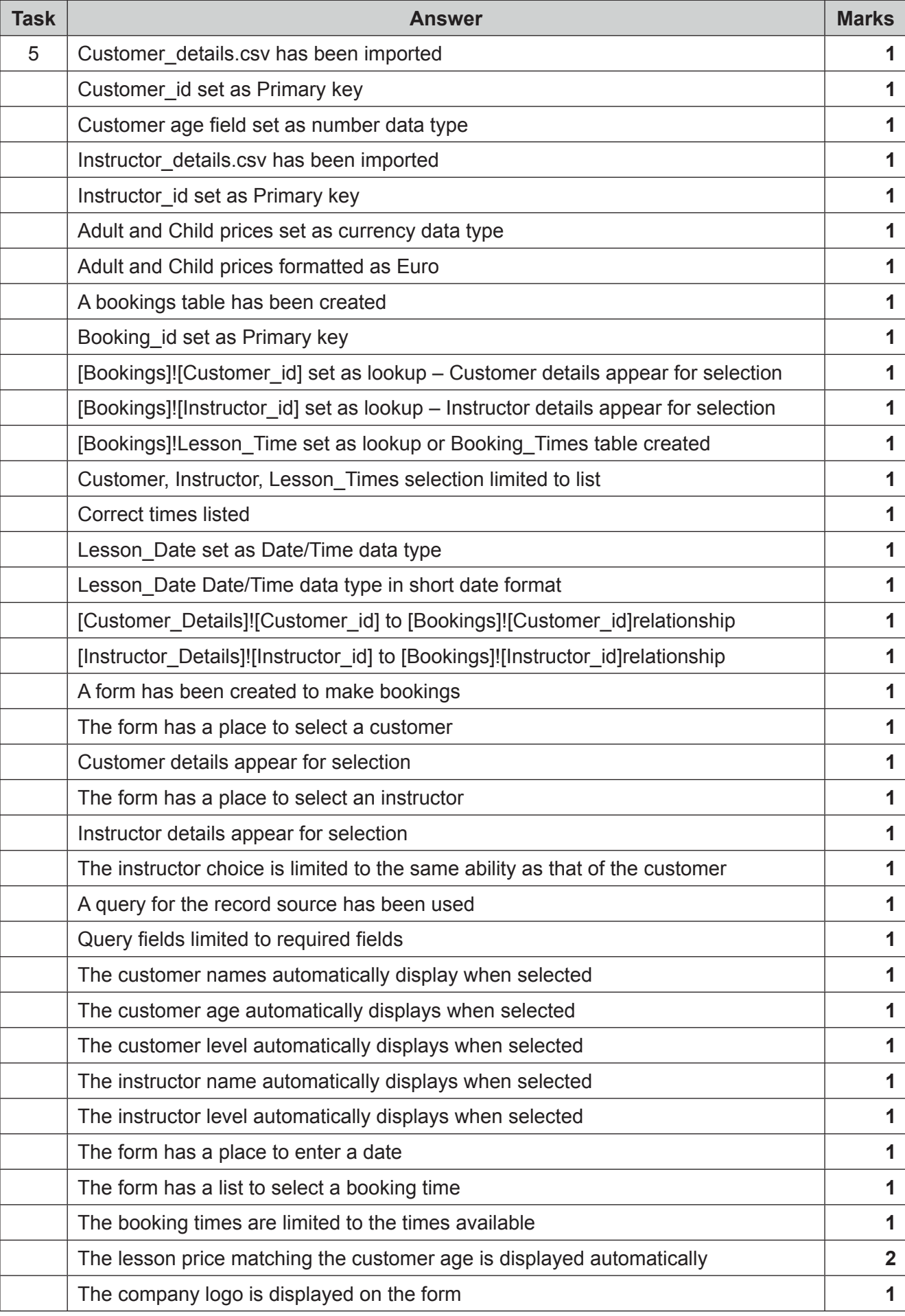

## 9626/04 Cambridge AS & A Level For Examination<br>Specimen Mark Scheme For Examination Specimen Mark Scheme

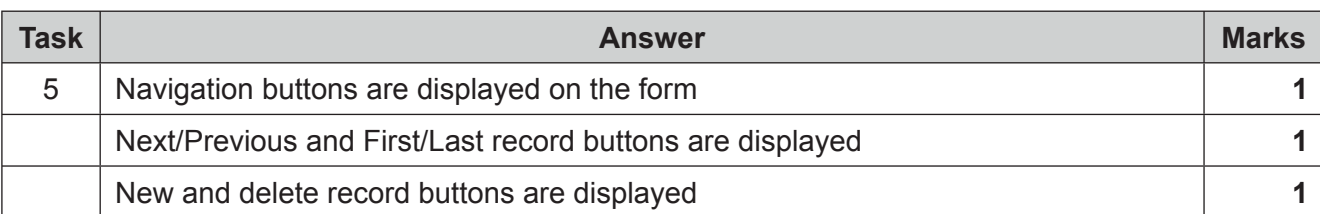

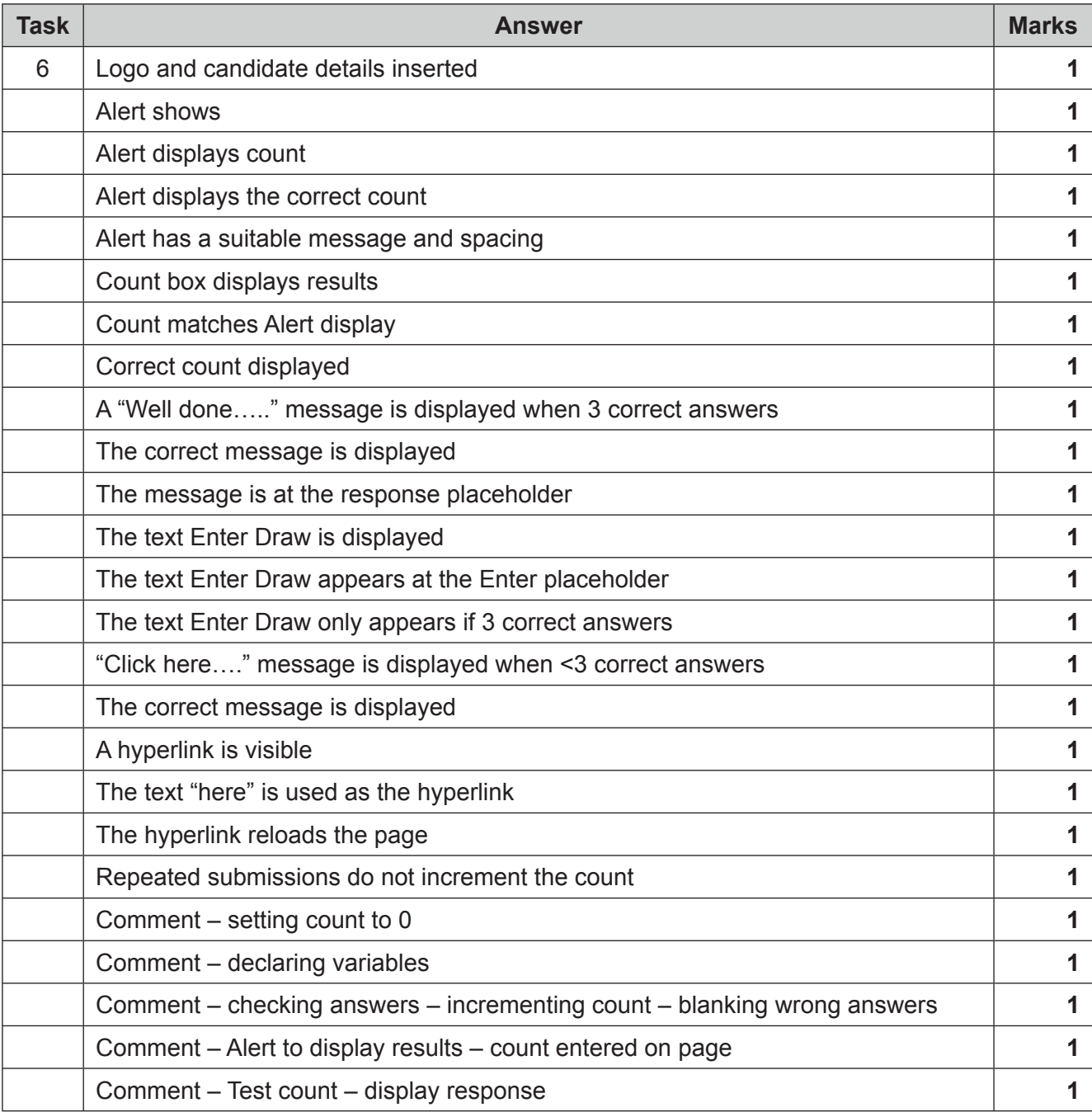

## 9626/04 Cambridge AS & A Level For Examination<br>Specimen Mark Scheme For Examination Specimen Mark Scheme Specimen Mark Scheme

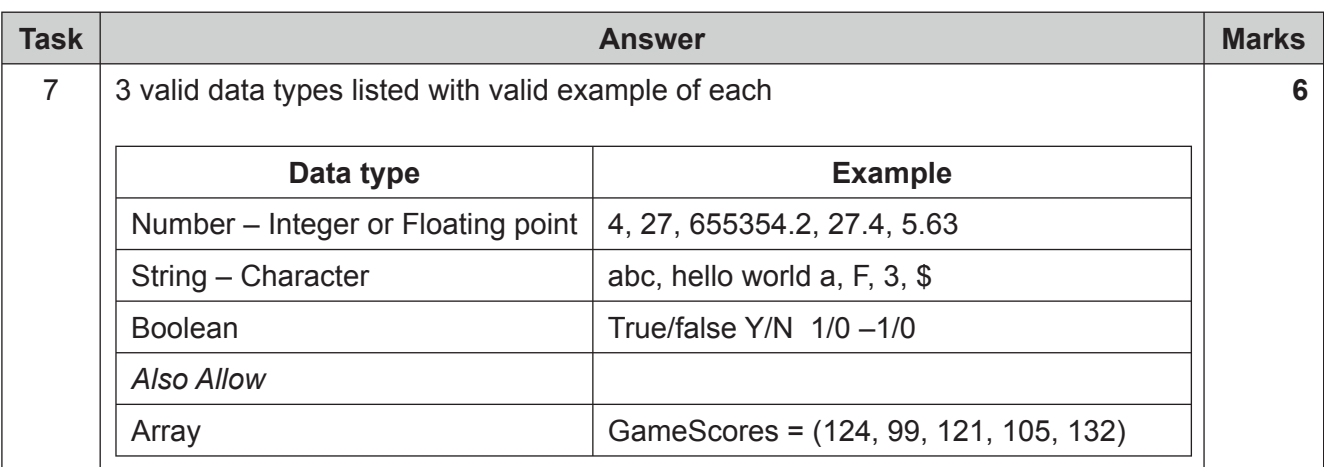

Here are some examples of the tasks being worked.

## **Task 1**

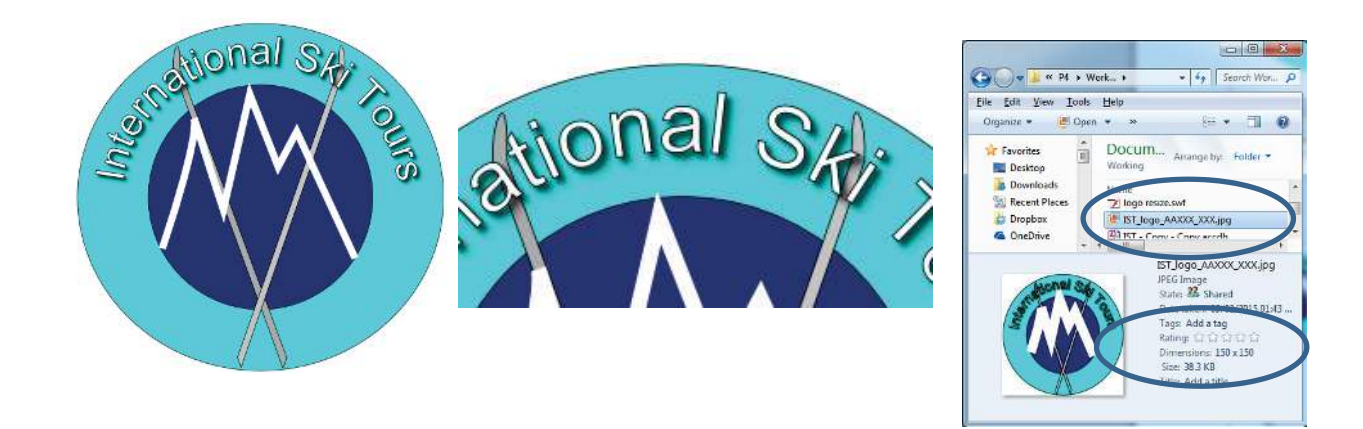

# **Task 3**

# **Task 3 is marked from the playback of the animation.**

EXAMPLES (WHEN USING Adobe Flash)

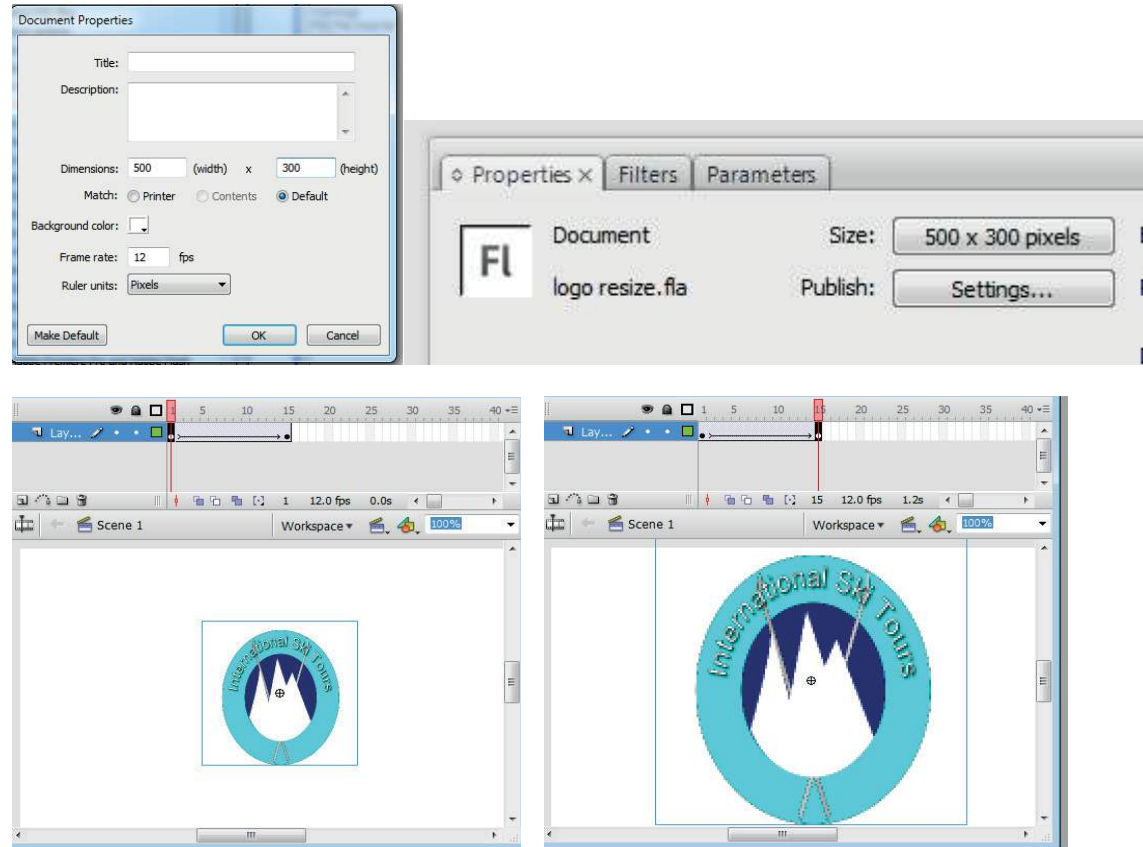

## **Task 5**

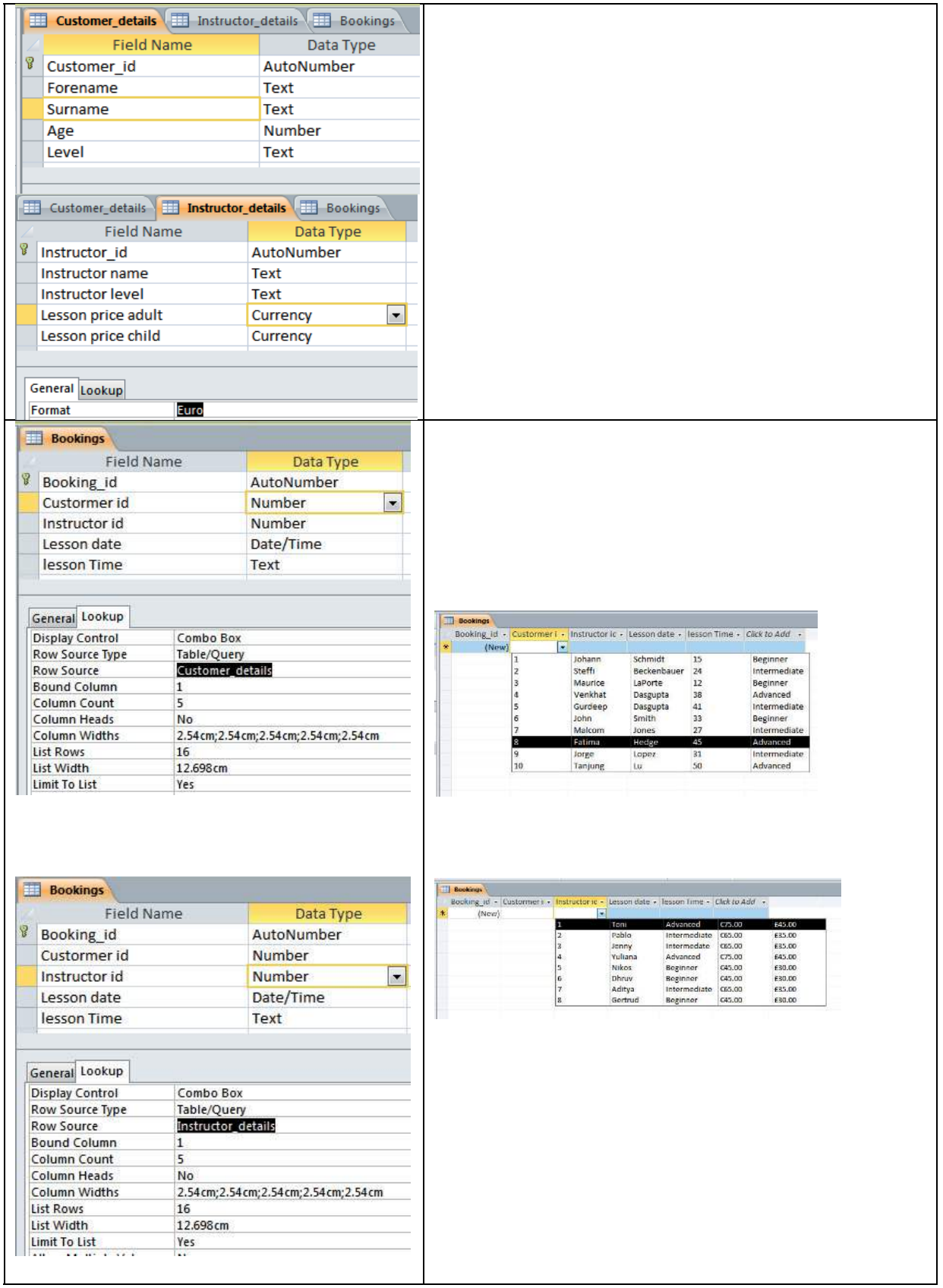

## **Task 5 continued**

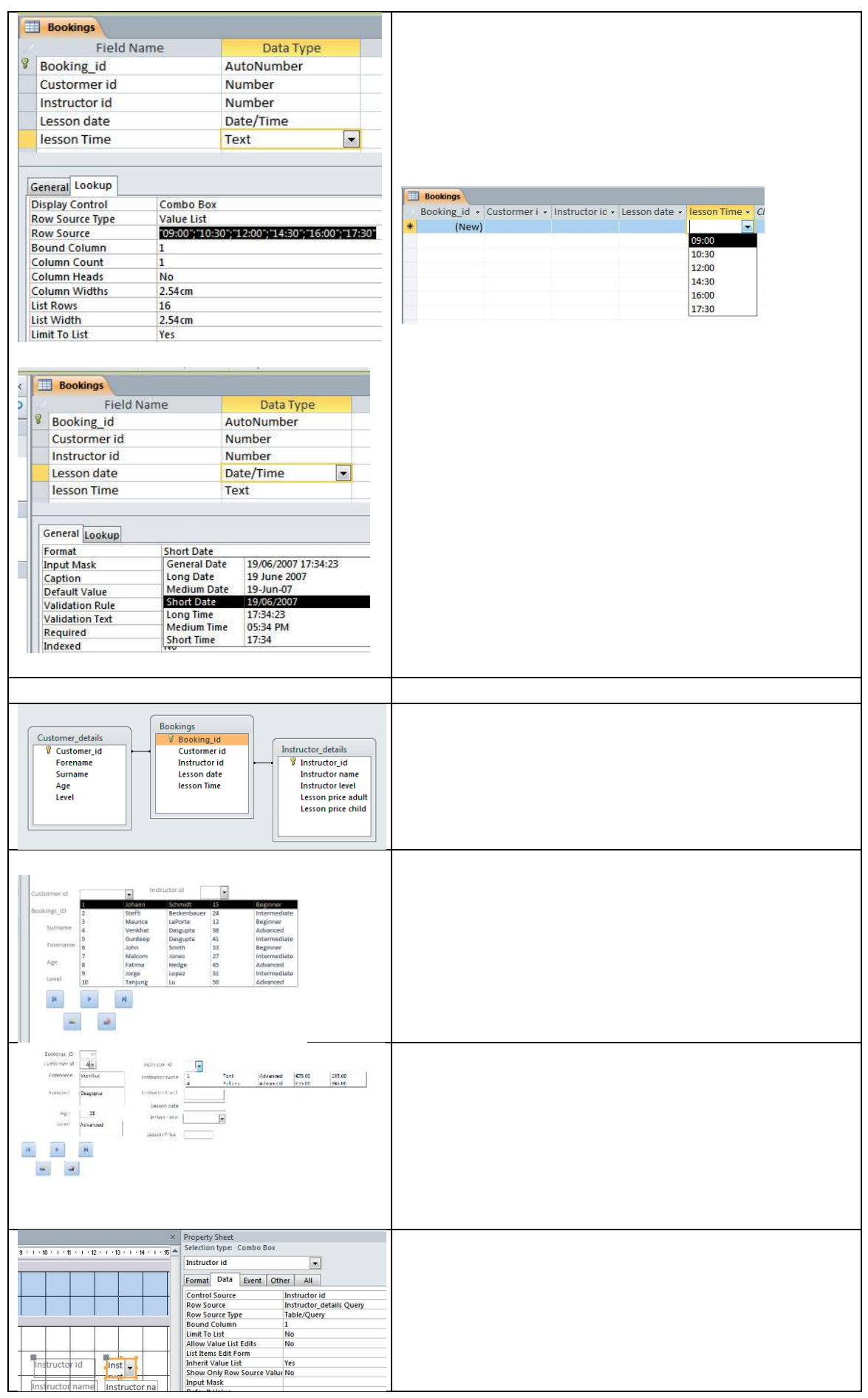

#### **Task 5 continued**

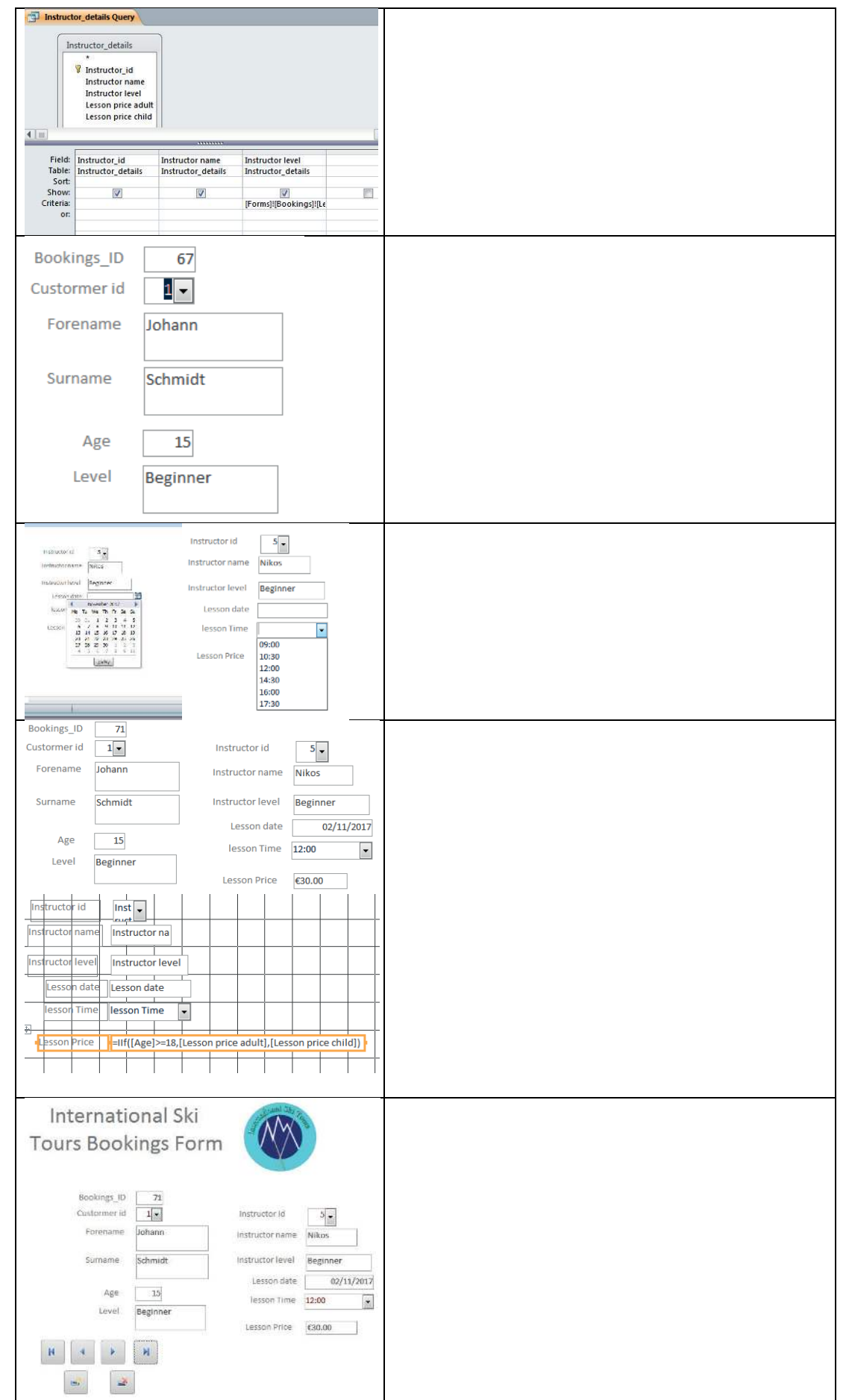

# **Task 6**

```
SOLULION TOR INTORMULION ONLY – LUSR IS MURREU TROM OULCOMES ON THE WEDPUYE.
<SCRIPT_LANGUAGE=_JavaSCript_>_
// set count to zero
var c=0;
//declare function
function myFunction() \{// declare and initialise answer variables
var tirst=number(Answeri.value);
var second=Number(Answerz.value);
var chird=number(Answer3.value);
//declare and initialise hyperlink variable
var str = "here";var result = str.link("IST.html");
//test answers
%)%/*3445$3
+-.$5
IT(Second== 3 ) {C++} else {Answer2.value = }
%)0#/*3445$3
+1.$5
//Display Alert with count of correct answers
window.alert (c + " "+"correct answers");
//Display number of correct answers on page
count.value=c;
//Test Results
if (c==3)// Display Conditional message and hyperlink
    ₹
   document.getElementById("response").innerHTML = "Well done."; }
   else
    {document.getElementById("response").innerHTML = "Click "+ result + " to try
   again";
    \mathbf{r}if (c==3)\mathfrak{t}//Display Final text
   document.getElementById("Enter").innerHTML ="Enter Draw";
    Y
c = \theta}
\langle/SCRIPI\rangle
```
## **Task 6 continued**

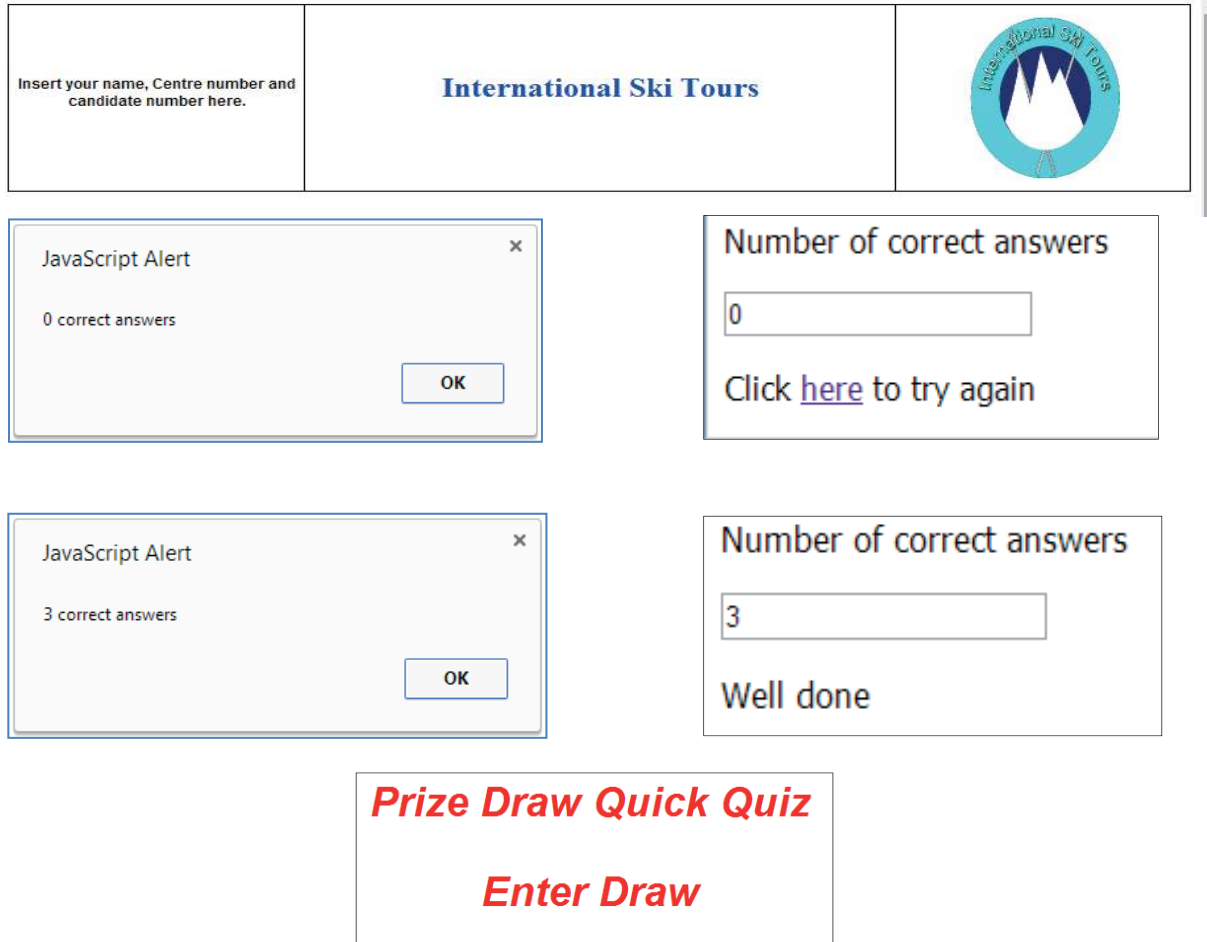

Enter your choices 1,2,or 3 in the answer boxes